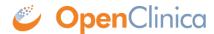

## 5.2 Loading Data into the Data Mart

For instructions, see <u>Define Dataset</u> in the OpenClinica User Documentation. Specific notes applicable to the Data Mart are:

- Select all Items in the Study.
- Select all Attributes.
- The dataset name will become part of the name of the schema in the data warehouse.

To perform a single, manual export, see instructions at <u>Generate and Download Dataset</u> in the OpenClinica User Documentation. Select the Data Mart format.

To set up a recurring scheduled job, see instructions at <u>Scheduled Export Jobs</u> in the OpenClinica User Documentation. Select the Data Mart format.

This page is not approved for publication.